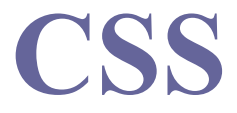

#### $NSW1096 - Internet - 2010/11 ZS - cvičení 3$

**Martin Svoboda** svoboda@ksi.mff.cuni.cz 29.11.2010

#### Informační zdroje

- $\Box$  Přednáška
- $\Box$  Internet
	- lacktritive http://www.w3.org/TR/CSS21/
	- Inttp://www.w3.org/TR/CSS21/propidx.html
	- Inttp://www.w3schools.com/css/
	- Intertity://jigsaw.w3.org/css-validator/

#### Základy stylů

- $\blacksquare$  Vkládání stylů
	- <link rel="stylesheet" type="text/css"  $href='..."$
	- style>

 $\}$ 

- $\blacksquare$  <... style="...">
- $\Box$  Jednoduchý příklad
	- div#main p.text a:first-letter, .bold { font-weight: bold;

## Styly pozadí

- $\Box$  Barvy
	- l color
- $\Box$  Pozadí
	- **Dackground**
	- background-color
	- **Dackground-image**
	- Dackground-position

## Styly textů

#### Písmo

- font-family
- font-size
- **I**font-weight
- font-style
- $\blacksquare$  Texty
	- text -decoration
	- text-align
	- vertical-align

## Styly okrajů

- Ohraničení
	- border
	- border-top, -right, -bottom, -left
	- border-width
	- border-color
	- border-style
- **O**kraje
	- margin
	- padding

### Styly zobrazení

- $\Box$  Zobrazení
	- display
	- width, height
	- float
	- lar clear
- **Umístění** 
	- position
	- top, right, bottom, left

### Další styly

- $\blacksquare$  Kurzory
	- **L** cursor
- $\blacksquare$  Pseudotřídy
	- I : first-line, : first-letter
	- link, :visited, :active, :hover

#### **□** Úvod

- $\blacksquare$  Vyzkoušej si jednotlivé způsoby přidávání stylů do HTML.
- **Barvy** 
	- Navrhni barevné schéma pro své stránky. Urči barvy pozadí, textu a nadpisů.

http://colorschemedesigner.com/

Pozadí

 Nastav obrázek jako pozadí stránky nebo nějakého jiného vhodného objektu.

- **□** Validace
	- **Průběžně definici stylů kontroluj validátorem.**
- **Odkazy** 
	- Urči různá formátování pro jednotlivé varianty stavu odkazů (navštívené, aktivní, …).
- $\blacksquare$  Texty
	- $\blacksquare$  Vyzkoušej si formátování textu, využij různé řezy písma, zvýraznění a zarovnání textů.

- **O**kraje
	- Nastav vhodné okraje pro vybrané objekty na stránce.
- **Tabulky** 
	- Nastav různou barvu pozadí pro sudé a liché řádky tabulky.
	- Stylově odliš také hlavičku tabulky.
- Pozicování
	- Umísti obrázek jako plovoucí objekt v nějakém dostatečně dlouhém textu.
		- http://www.lipsum.com/

#### **□** Selektory

- $\blacksquare$  Uvědom si rozdíly v použití jednotlivých selektorů (element, identifikátor, třída, pseudotřída, kaskády).
- Orientačně se seznam s dalšími typy selektorů. http://www.w3.org/TR/CSS21/selector.html
- **□** Závěr
	- $\blacksquare$  Podívej se na specifické chování prohlížeče IE. http://ie-brouci.dero.name/
	- $\blacksquare$  V normě CSS se seznam s modelem oken.
		- http://www.w3.org/TR/CSS21/box.html